# **Internal Memo**

#### Title: Hiding entries in the qc1 database

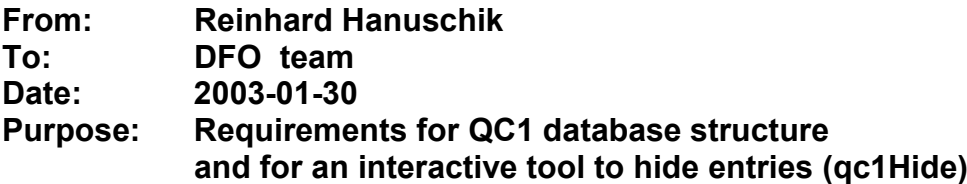

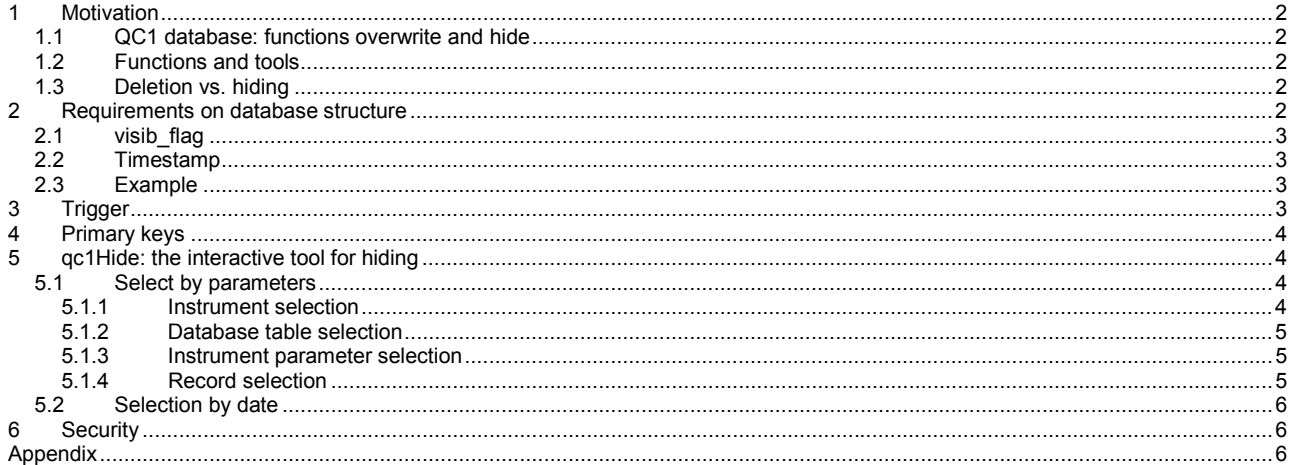

### TBD: \*\* Modifying timestamps

Change record:

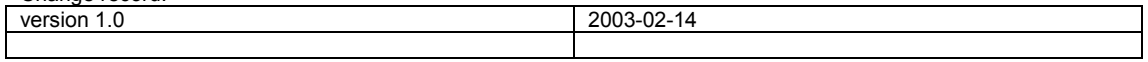

# <span id="page-1-0"></span>**1 Motivation**

## <span id="page-1-1"></span>*1.1 QC1 database: functions overwrite and hide*

Data are entered by DFO into the QC1 database using qc1Ingest. This tool is called from a script or from a command line.

It may become relevant to update an existing entry, either for overwriting or for hiding.

**Overwrite**. It may happen anytime that a record needs to be inserted which either would duplicate an existing one, or would modify it. For operational reasons, such cases should be handled in an automatic and transparent way. The procedure should be that existing entries are recognized by the database infrastructure and flagged. Technically, this should be handled as hiding the old entry.

**Hiding**. There may also be cases that after ingestion it is recognized that an entry is invalid. This corresponds to hiding without replacing the record ('active hiding'). Two operationally relevant use cases are:

- Invalidation of a created calibration product.
- Ingestion of a data set for a non-standard set-up.

Hiding is an interactive and iterative process. First we need to find the record, and then we want to hide it.

#### <span id="page-1-2"></span>*1.2 Functions and tools*

Both functions (overwriting and hiding) require an extension of the existing database structure.

The function 'overwrite' can be provided in an automatic way by a database trigger. The function 'hide' should be supported by an interactive tool. This tool will be called  $\sigma$ c1Hide in the following.

Entries to hide could always be deleted from the database by using SQL commands. However, there are two reasons for making it reasonable to have a tool assisting in this job. One is that manipulating the database with SQL commands requires a certain level of expertise. An interactive tool facilitates such manipulations in a non-expert mode. The second one is that the policy for dealing with QC1 database entries is to hide rather than delete, and this requires more complex database manipulations.

### <span id="page-1-3"></span>*1.3 Deletion vs. hiding*

True deletion will always be possible at the SQL level, but it is not actively supported by  $qclHide$ . Deletion should be reserved to technical interventions, when e.g. a set of BIAS QC1 data by mistake made it into the FLAT table. These data should be *deleted* from the FLAT table. Nevertheless, the more common case is that a set of QC1 data has been reprocessed. Then this one should become the valid one, while the old one needs to be hidden.

# <span id="page-1-4"></span>**2 Requirements on database structure**

To provide proper management of QC1 database entries, each record of the QC1 tables needs to have two new keys called 'visib flag' and 'timestamp', in addition to the keys already defined

## <span id="page-2-0"></span>*2.1 visib\_flag*

The visib flag controls the visibility of a record. It has either the value 'N' or 'Y', default being 'Y' (record visible). All records having value 'N' are *not* visible to any of the functions of the qc1Browser or the qc1Plotter. I.e., they don't show up, they don't plot, they are not evaluated for statistics, and they are not used for any of the filter options.

The visib flag becomes relevant only when records are either updated or actively hidden. New records are always visible. When an existing record is updated, effectively the old one gets visib  $flag = 'N'$  and the new one gets visib  $f$ lag = 'Y'. When an existing record is hidden, its visib  $f$ lag is set to 'N'. There is no deletion in this concept, all invalid entries are just being hidden.

### <span id="page-2-1"></span>*2.2 Timestamp*

Each QC1 table has a 'timestamp' column. A new record receives an ingestion timestamp. On any followup manipulation, i.e. hiding, a new record is inserted, again with a timestamp. This procedure records the full history of a data set.

**\*\*Modifying timestamps** of existing entries means that we are **not** able to recover the complete history, although it makes sense. So is this what we want? The example below has a different scheme: timestamps of existing entries are not modified.\*\*

### <span id="page-2-2"></span>*2.3 Example*

A new record is inserted (modified parts are shaded):

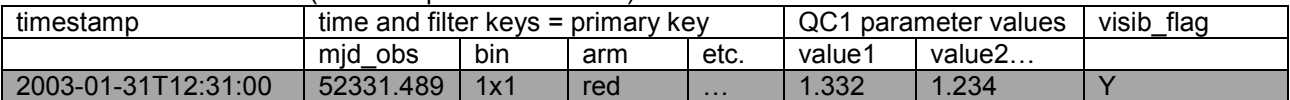

This record is updated later:

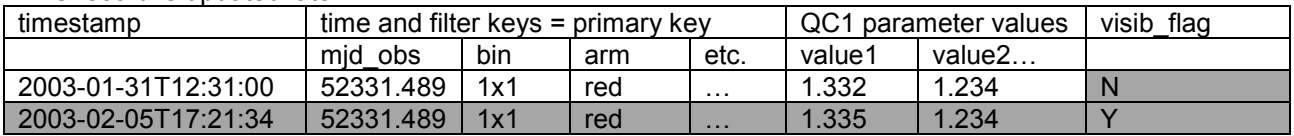

# <span id="page-2-3"></span>**3 Trigger**

A database procedure is needed to ensure that for any record all n-1 entries have visib  $flag = 'N',$  and only the latest one has 'Y'. On ingestion of a new record, this procedure has to

- insert the timestamp and visib  $flag = Y$  for that record;
- check if there is an older record with the same primary key which would then get  $v$ isib flag = 'N'.

That procedure should become part of qc1Ingest.

# <span id="page-3-0"></span>**4 Primary keys**

In order to identify a record, we need to define a primary key. We propose to use a composite primary key with the following components:

- mjd\_obs
- a set of instrument keywords (those with the filter flag set)
- visib flag

The instrument keywords define logically identical basic data sets. They correspond to the keywords used e.g. for master calibration renaming or for association. In the context of association, they are called match keys. In the framework of the calibration archive, they define validity chains.

The  $m \text{id } \circ \text{d}s$  information is needed to identify a certain record within the basic data sets.

The  $visib$  flag is used in case there are multiple hits for the (mjd\_obs/instrument keys) combination. Only one of them is allowed to have visib  $flag = Y$ .

# <span id="page-3-1"></span>**5 qc1Hide: the interactive tool for hiding**

Apart from the automatic process to hide an older record version if a new one is ingested, an interactive tool is needed to select and hide certain records under the user's control. It is called qc1Hide in the following.

It is anticipated that two ways of selection are useful:

- select by instrument parameters
- select by date.

In either case it is proposed to have  $qclHide$  as a web-based form.

#### <span id="page-3-2"></span>*5.1 Select by parameters*

This selection process has four steps [\(Figure 1\)](#page-4-3):

- 1. select the instrument
- 2. select the database table
- 3. select the instrument parameters
- 4. select one or more records for hiding.

For each of these steps, a web page is needed which has a standard content and can be created on the fly by a script reading configuration files.

Alternatively, a Java-script could be used to create the complete query form dynamically.

#### <span id="page-3-3"></span>5.1.1 Instrument selection

A database table is read to offer the supported instruments. The proposed web interface is shown in [Figure](#page-5-3)  $\mathcal{P}$ 

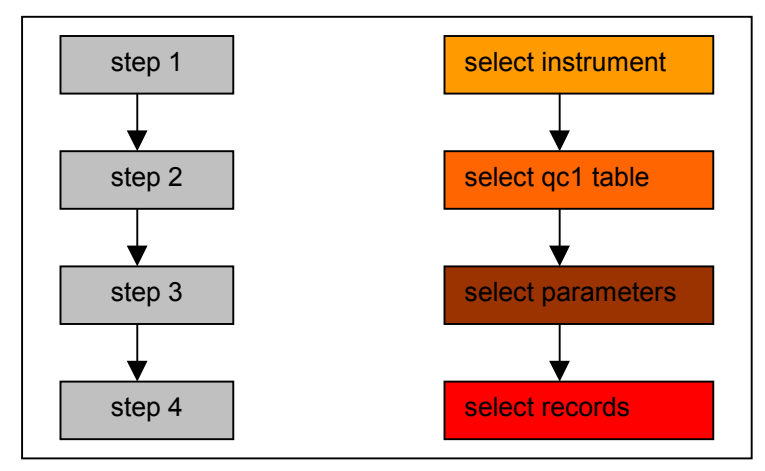

<span id="page-4-3"></span>**Figure 1:** The parameter selection process

### <span id="page-4-0"></span>5.1.2 Database table selection

A database table is read to offer the QC1 tables available for the selected instrument. Their entries are read from the database configuration tables. The web interface is shown in [Figure 3.](#page-6-0)

#### <span id="page-4-1"></span>5.1.3 Instrument parameter selection

Next, the instrument parameters have to be selected. Their names are read from the existing configuration file. Only those marked by the filter flag should be offered here. The user selects for each of them a value. The options are read from the database entries (select distinct), in the same way as for the qc1Browser and qc1Plotter.

Selection values are passed through a form to a cgi script with the database query [\(Figure 4\)](#page-6-1).

#### <span id="page-4-2"></span>5.1.4 Record selection

The result of the previous query is transformed into a web page [\(Figure 5\)](#page-7-0) which shows the records queried. For each of the records, the result page shows

- a select button,
- mid obs and civil date information,
- the entry of 'calibfile'.

calibfile is displayed since this is often a fundamental operational entity for DFO. However, it could be NULL since there is no one-to-one relation between calibfile and a QC1 record.

The user has the option to select one, several, all or none of the offered records. After the selection is finished, it needs to be confirmed. Then the selection is passed to a database application. That application sets the visib\_flag for the selected records to 'N'.

## <span id="page-5-0"></span>*5.2 Selection by date*

Alternatively a set of records can be selected by date (option 'date' in [Figure 2\)](#page-5-3). All data from the QC1 database for the selected instrument and date are offered for selection [\(Figure 6\)](#page-7-1). The selection process is shorter, but usually the number of hits will be higher in this mode. The advantage is faster multiple selection if e.g. it is known that for some reason all data of a certain day have to be hidden.

# <span id="page-5-1"></span>**6 Security**

Since hiding is a database manipulation, the interfaces need to be password-protected. The protection is called within the first interface.

Furthermore, the interface should not be linked from any publicly accessible web page.

# <span id="page-5-2"></span>**Appendix**

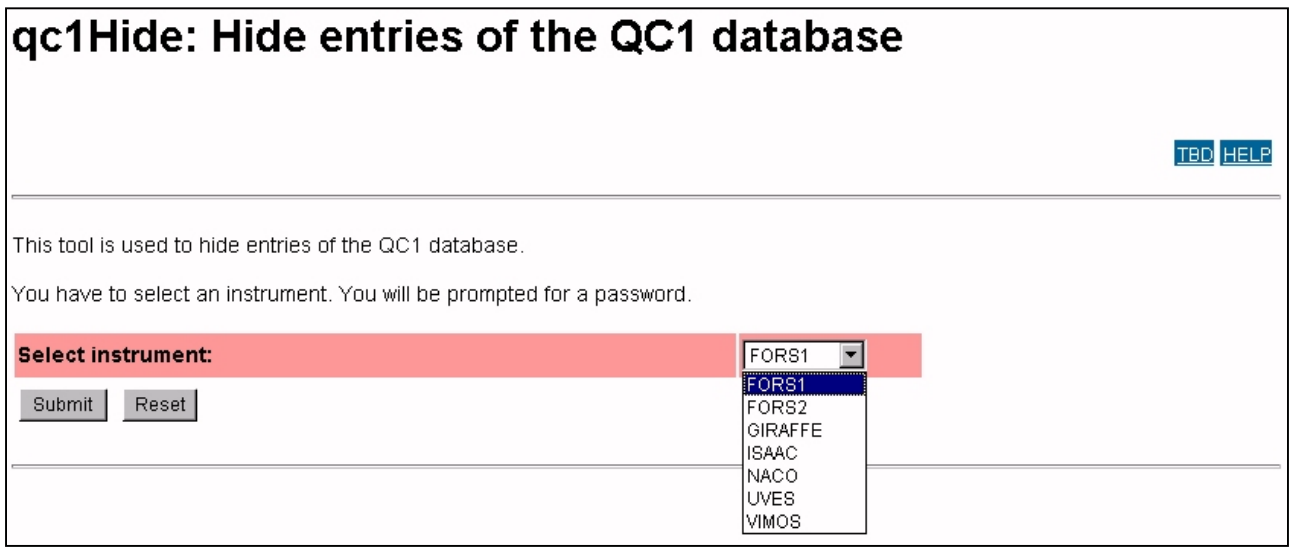

<span id="page-5-3"></span>**Figure 2:** Interface 1 (Selection of instrument)

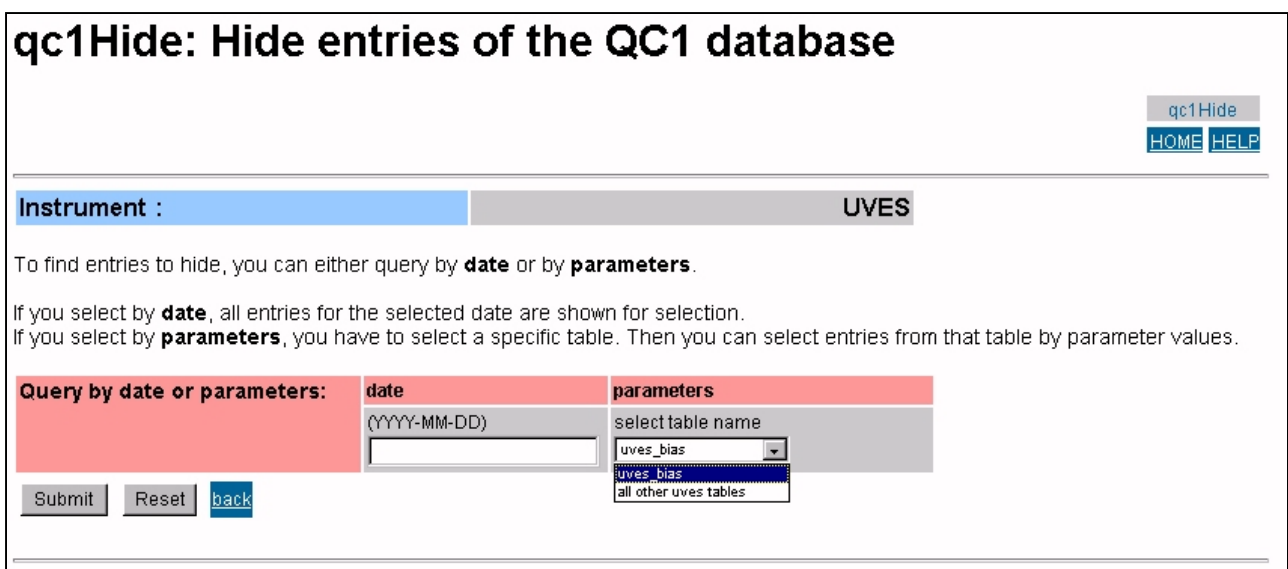

<span id="page-6-0"></span>**Figure 3:** Interface 2 (Selection of database table)

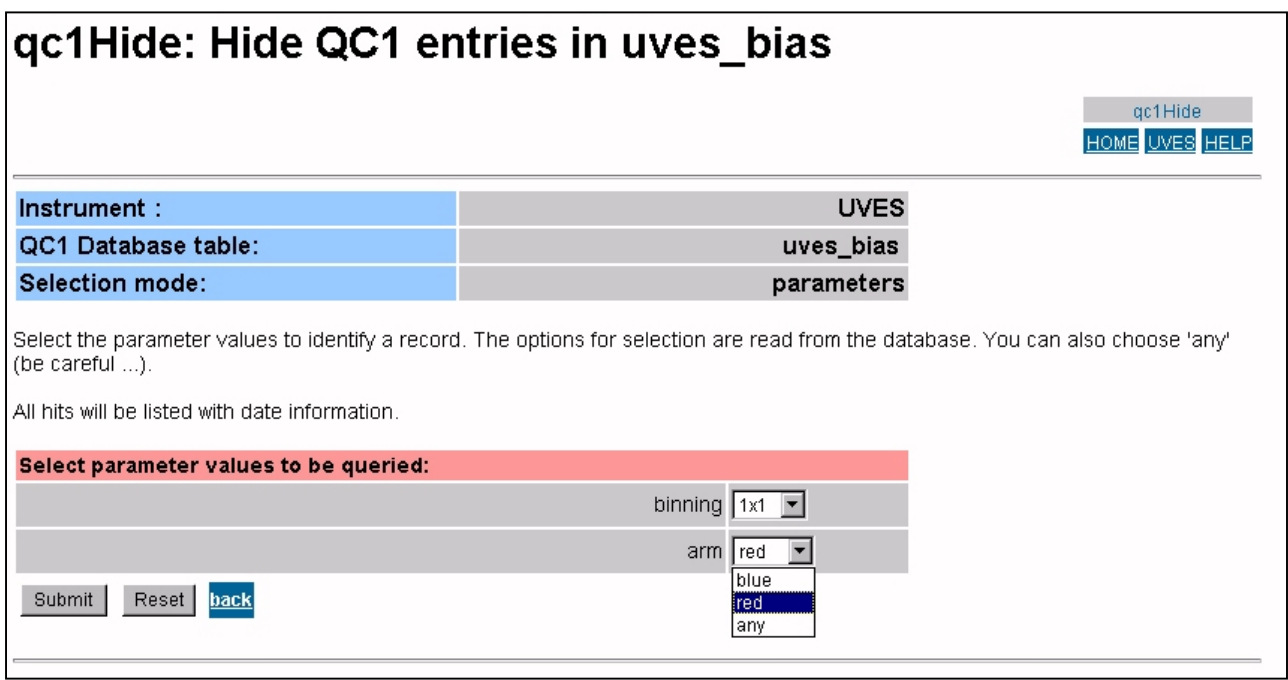

<span id="page-6-1"></span>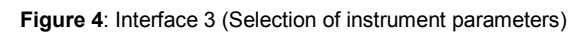

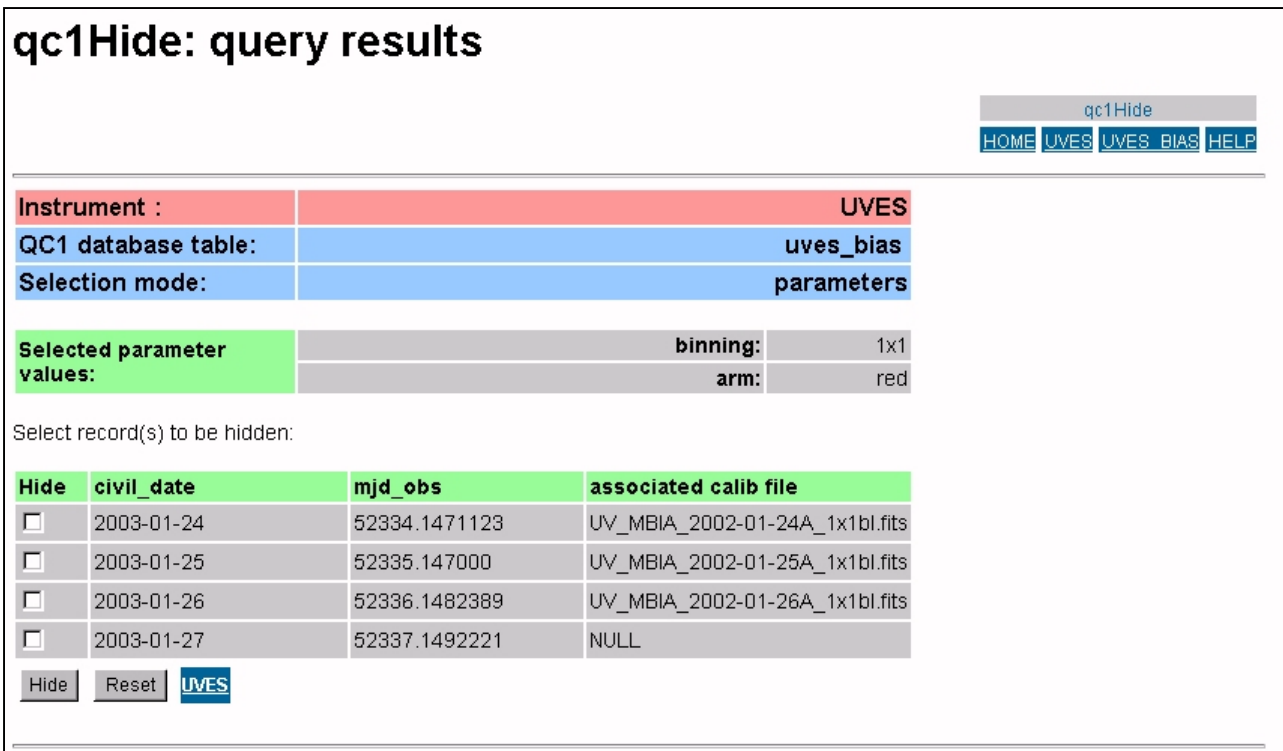

<span id="page-7-0"></span>**Figure 5**: Interface 4 (Selection of records)

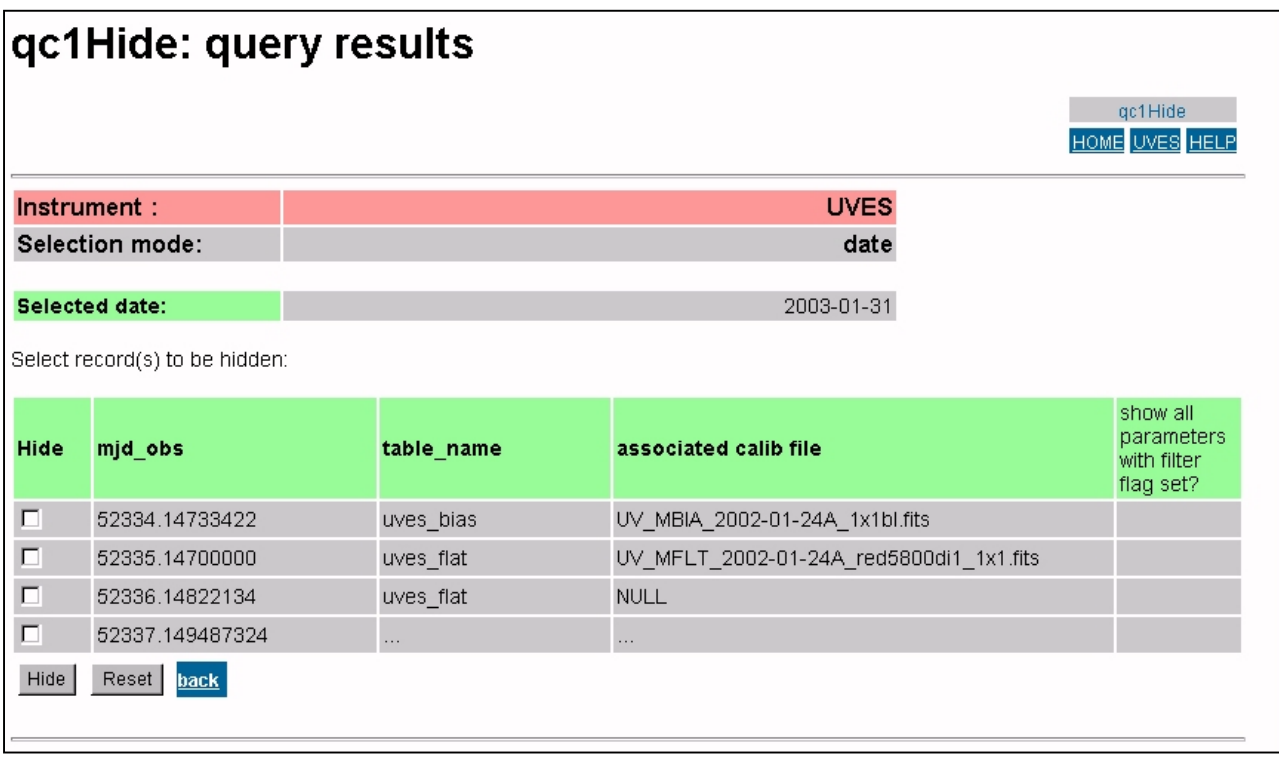

<span id="page-7-1"></span>**Figure 6:** Selection by date (results)